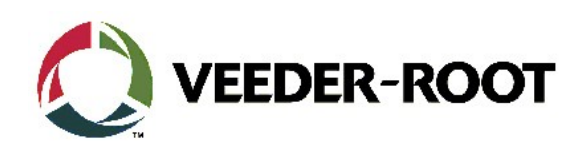

# Technical Support Bulletin **Serviceinformation** TLS4xx

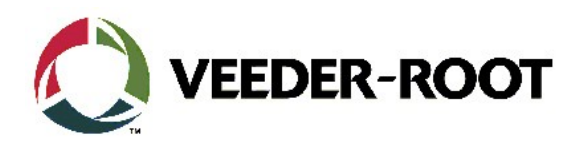

#### **Hinweis**

Die Firma Veeder-Root übernimmt keinerlei Haftung in Bezug auf diese Veröffentlichung. Dies gilt insbesondere auch für die inbegriffene Gewährleistung der Marktgängigkeit und Eignung für einen bestimmten Zweck. Die Firma Veeder-Root kann nicht für darin enthaltene Fehler bzw. zufällige oder Folgeschäden in Verbindung mit der Lieferung, Leistung oder Verwendung dieser Veröffentlichung haftbar gemacht werden. Die in dieser Veröffentlichung enthaltenen Daten unterliegen unter Umständen ohne vorherige Ankündigung einer Änderung.

Dieses Dokument ist zur Verwendung durch Personen bestimmt, welche eine offizielle Veeder-Root Schulung absolviert und die zugehörige Zertifizierung erhalten haben. Diese Veröffentlichung enthält geschützte und vertrauliche Informationen.

Kein Teil dieser Veröffentlichung darf ohne vorherige schriftliche Zustimmung der Firma Veeder-Root fotokopiert, vervielfältigt oder in andere Sprachen übersetzt werden.

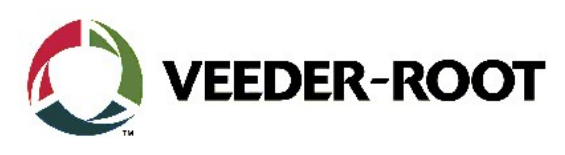

## **TECHNICAL SUPPORT BULLETIN TLS4 / TLS4B / TLS450Plus Subject: Web Interface Login Kategorie: Servicemitteilung Nr. 23\_001** Erstellt:: 02.10.2023

## **Einführung**

Dieses TSB zeigt allen relevanten Servicenutzern, wie sie sich in das Web Interface einloggen

## **Anwendung**

Für die Verwendung zusammen mit TLS Software Version 10H oder neuer.

## **Benötigte Teile**

1. Netzwerkverbindung zur TLS4 /TLS450Plus Konsole

#### **Fall kein Zugriff auf den TLS Bildschirm möglich ist:**

- 2. 1 x Laptop mit Terminal Software (**Putty available via <http://www.putty.org/> )**
- 3. 1 x Serielles *Nullmodemkabel* (RS-232 9 Pin, Pin 2 und 3 gekreuzt)

## **Wichtige Informationen**

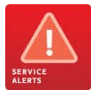

Ohne die CPU-Seriennummer ist es nicht möglich, sich am Web Interface anzumelden.

## **Teileidentifikation**

NA the contract of the contract of the contract of the contract of the contract of the contract of the contract of the contract of the contract of the contract of the contract of the contract of the contract of the contrac

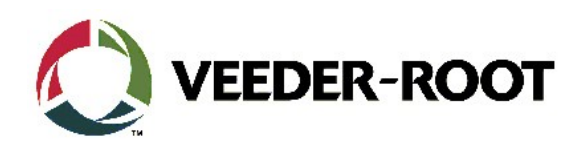

## **Benötigte Informationen**

Für das erstmalige Login werden folgende Informationen benötigt.

- CPU Seriennummer

## **Hintergrund**

An der Anmeldung für das Web Interface wird eine wichtige Änderung vorgenommen. Ab Softwareversion 10.H wird CPU-Seriennummer der Konsole als Passwort für den Zugriff auf das Web Interface verwendet, wenn kein Administratorkonto erstellt wurde. Diese Änderung stellt fortlaufende Verbesserungen der gesamten Netzwerksicherheit dar, die für die Anmeldung bei den Konsolen der TLS-450PLUS- und TLS4-Serie erforderlich ist.

### **The recommendation is to implement this Administrator account (see. TSB\_VR\_17\_009)**

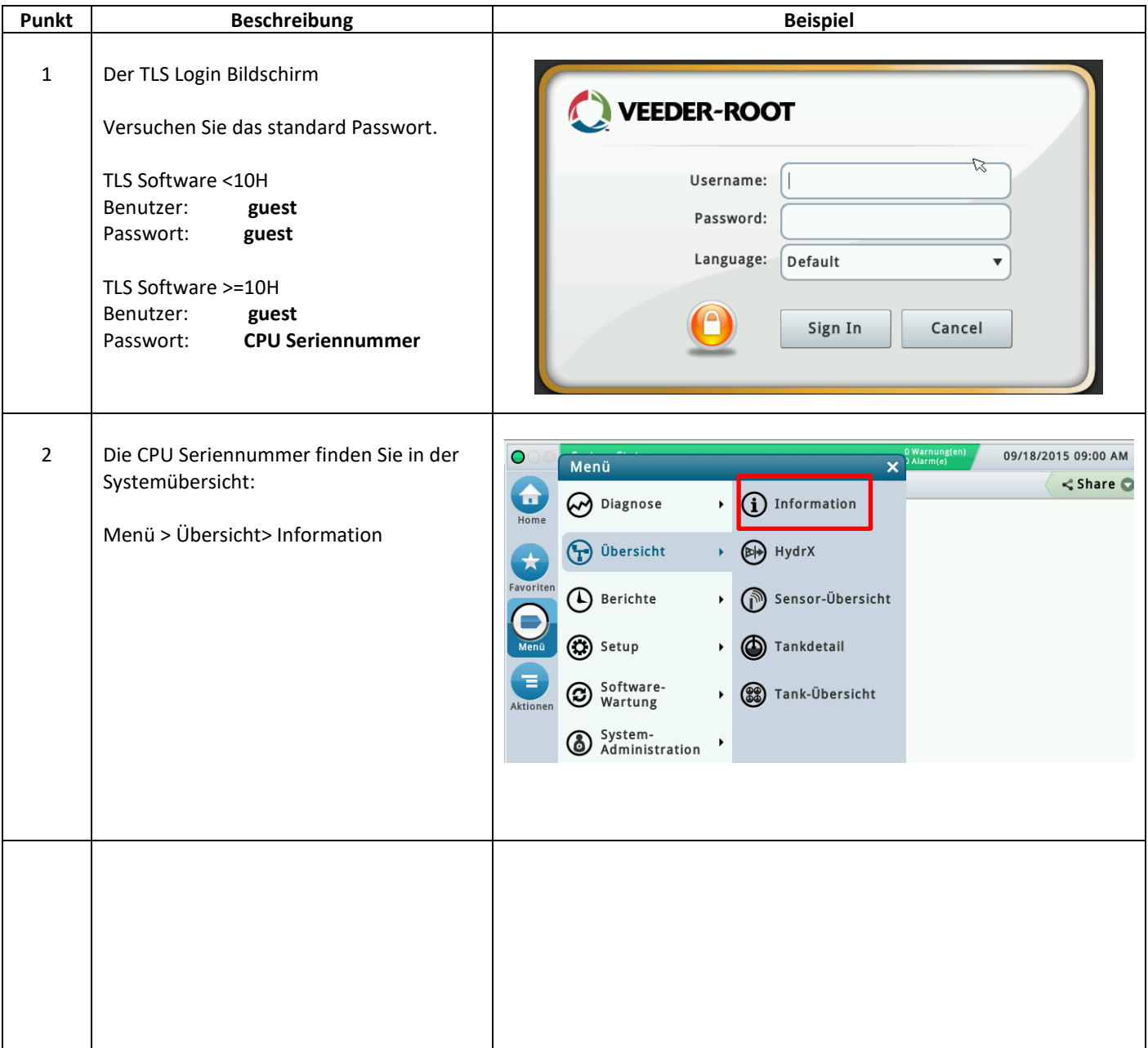

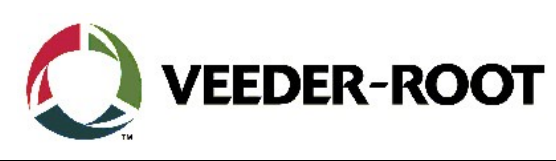

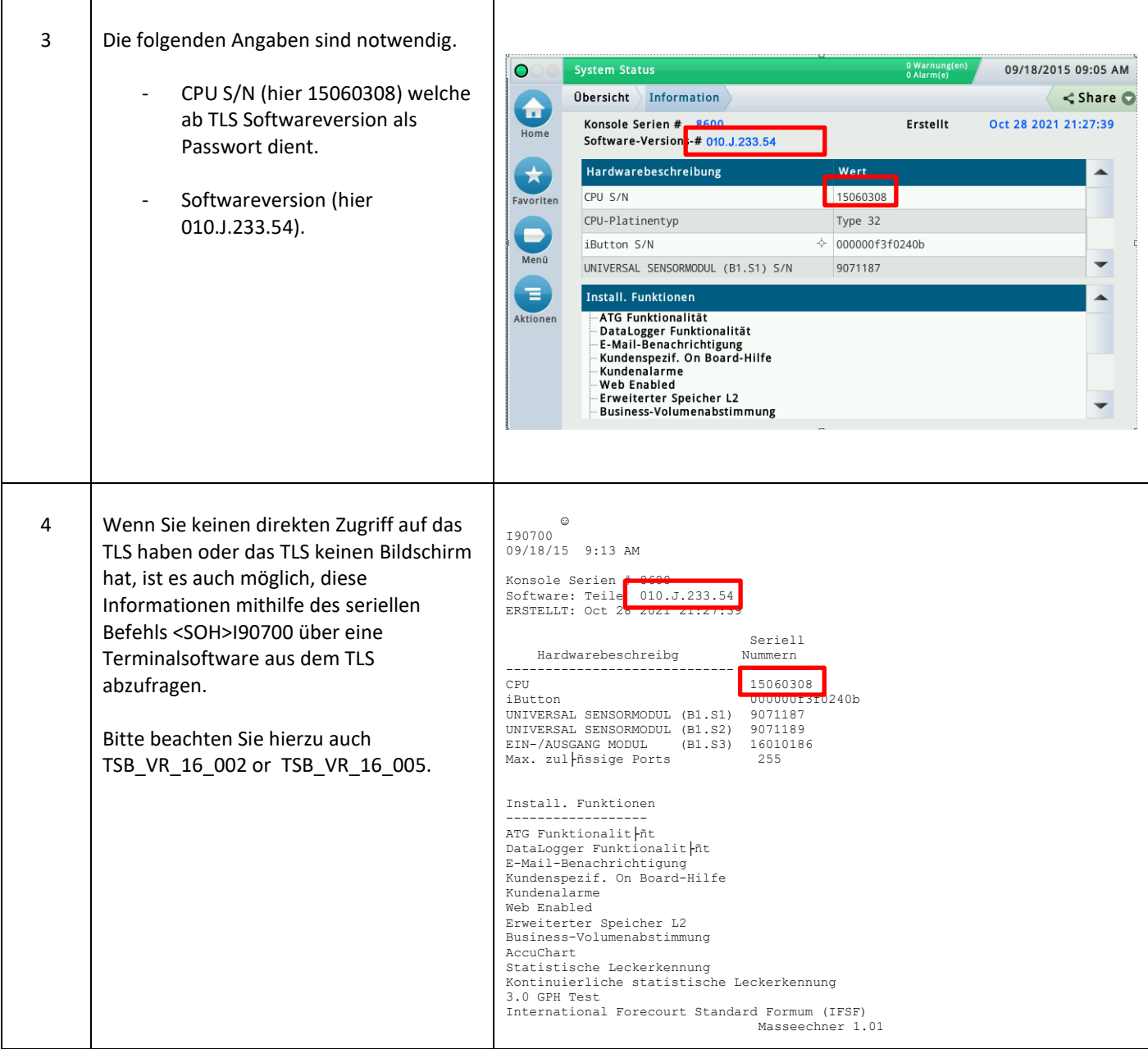

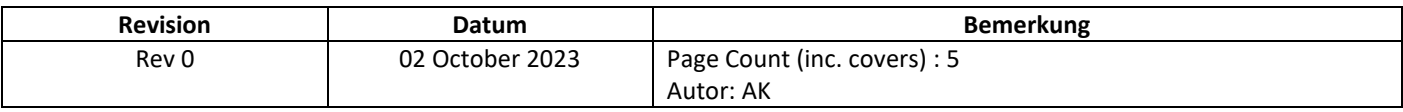